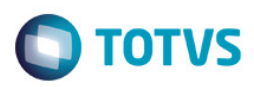

# **Evidência de Testes**

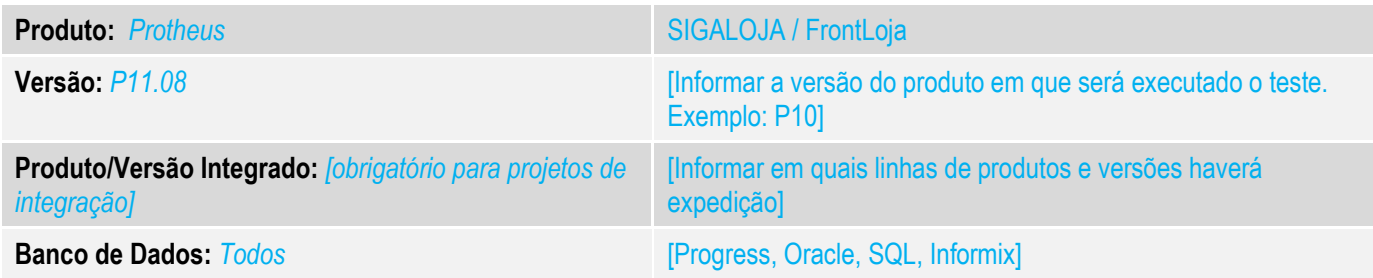

#### **1. Evidência e sequência do passo a passo** *[obrigatório]*

#### **Teste Unitário (Codificação)**

Situação: Esta evidencia tem como objetivo demonstrar o funcionamento de uma nova funcionalidade desenvolvida para atender uma necessidade.

Foi solicitado que seja adicionanda uma opção no menu para que seja possível realizar o copia de um orçamento existente.

## Fontes Alterados: LOJA701.prw

#### 1. Abrindo a Tela do Venda Assistida.

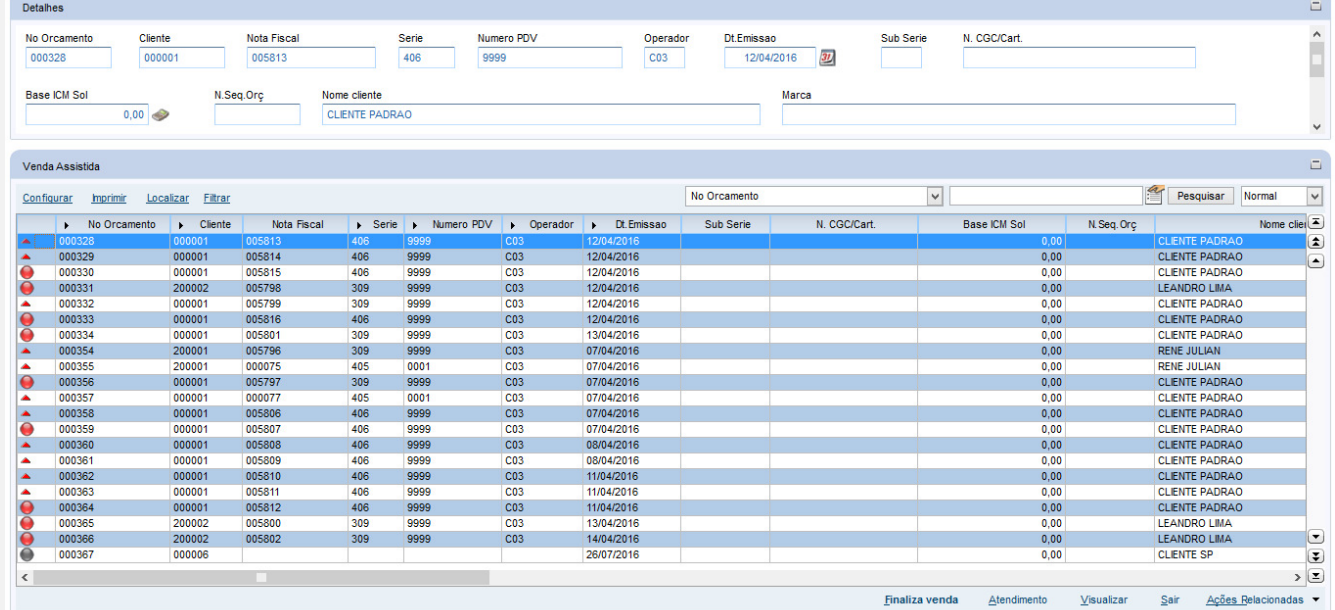

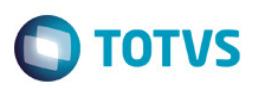

## Selecionando Orçamento a ser copiado.

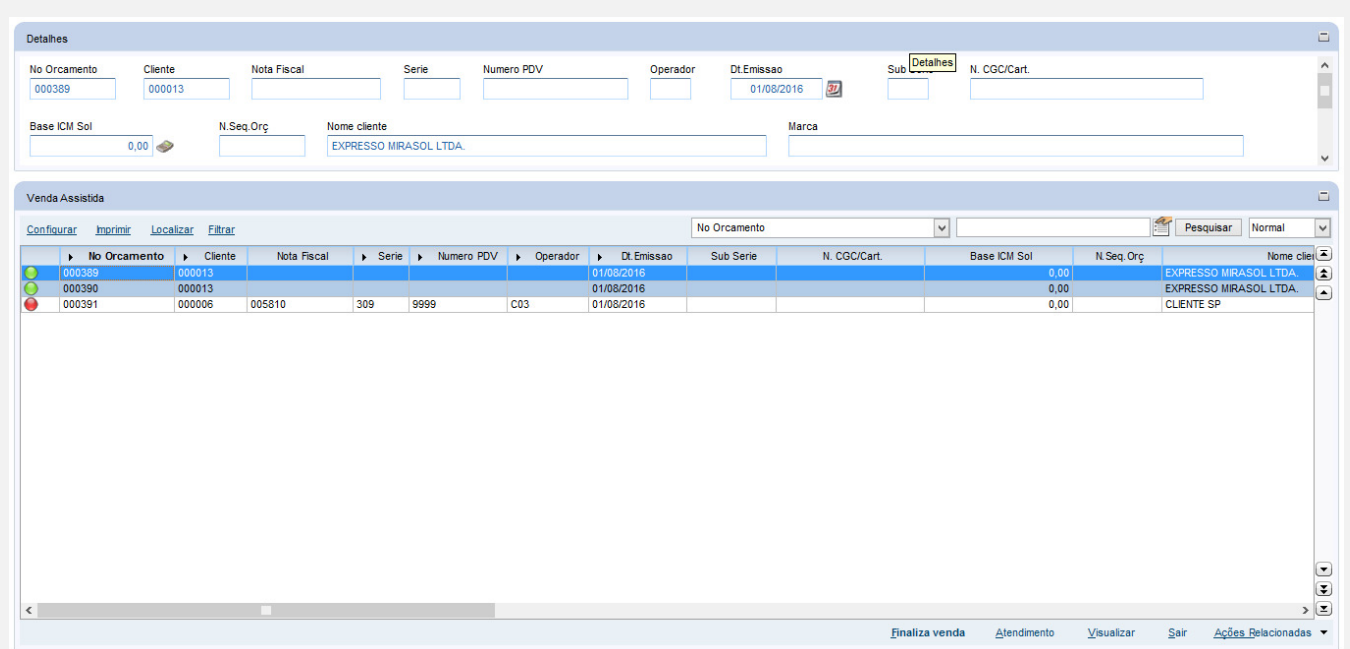

## Visualizando Orçamento a ser copiado.

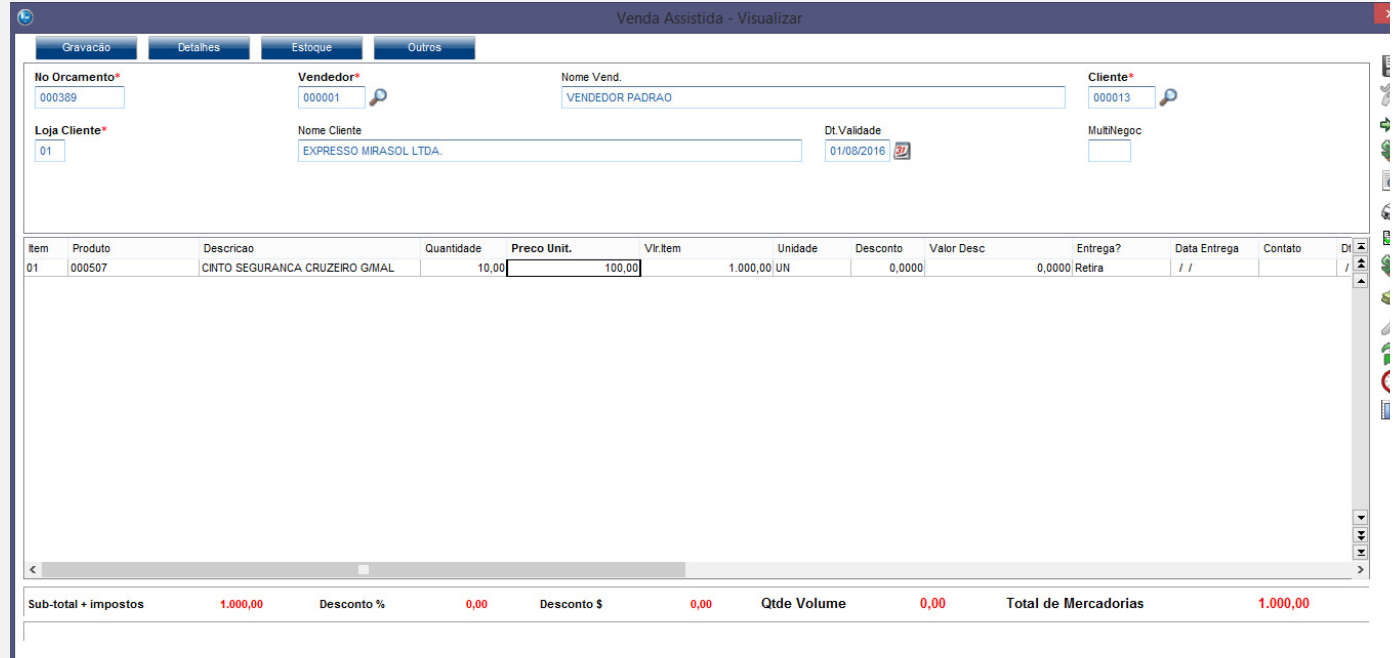

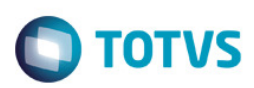

## Visualizando as Formas de Pagamento.

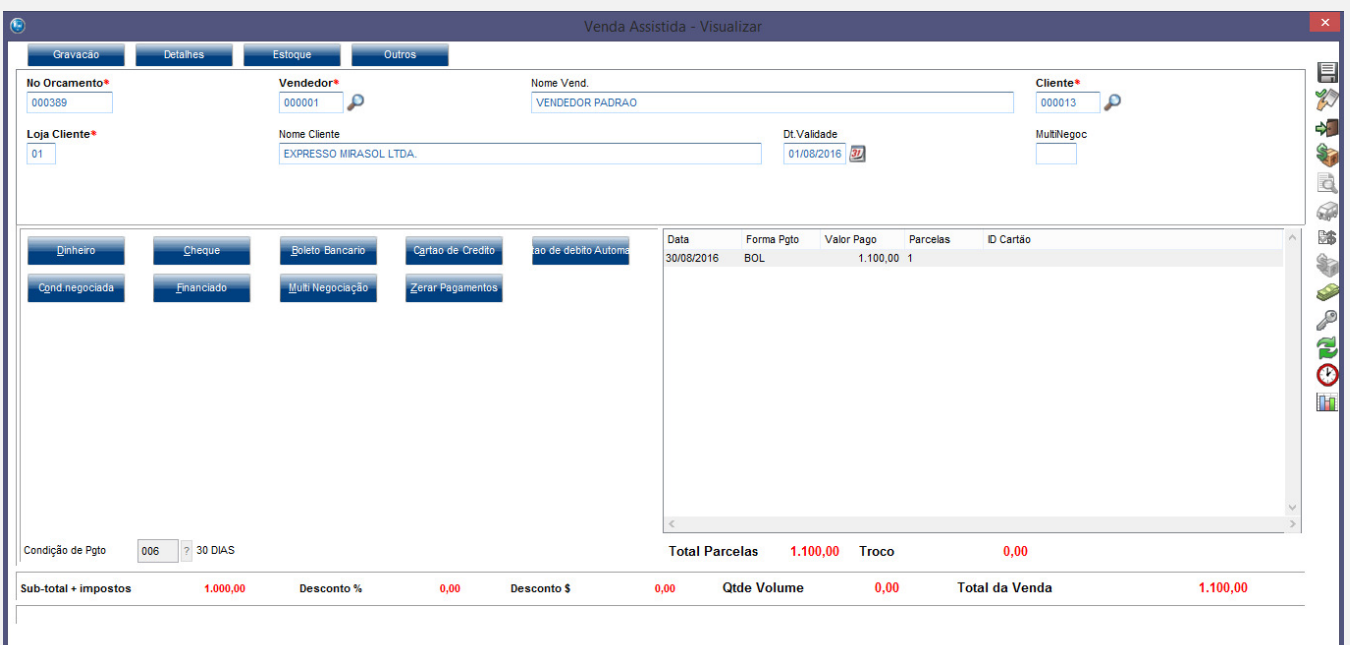

#### Realizando a Copia do Orçamento

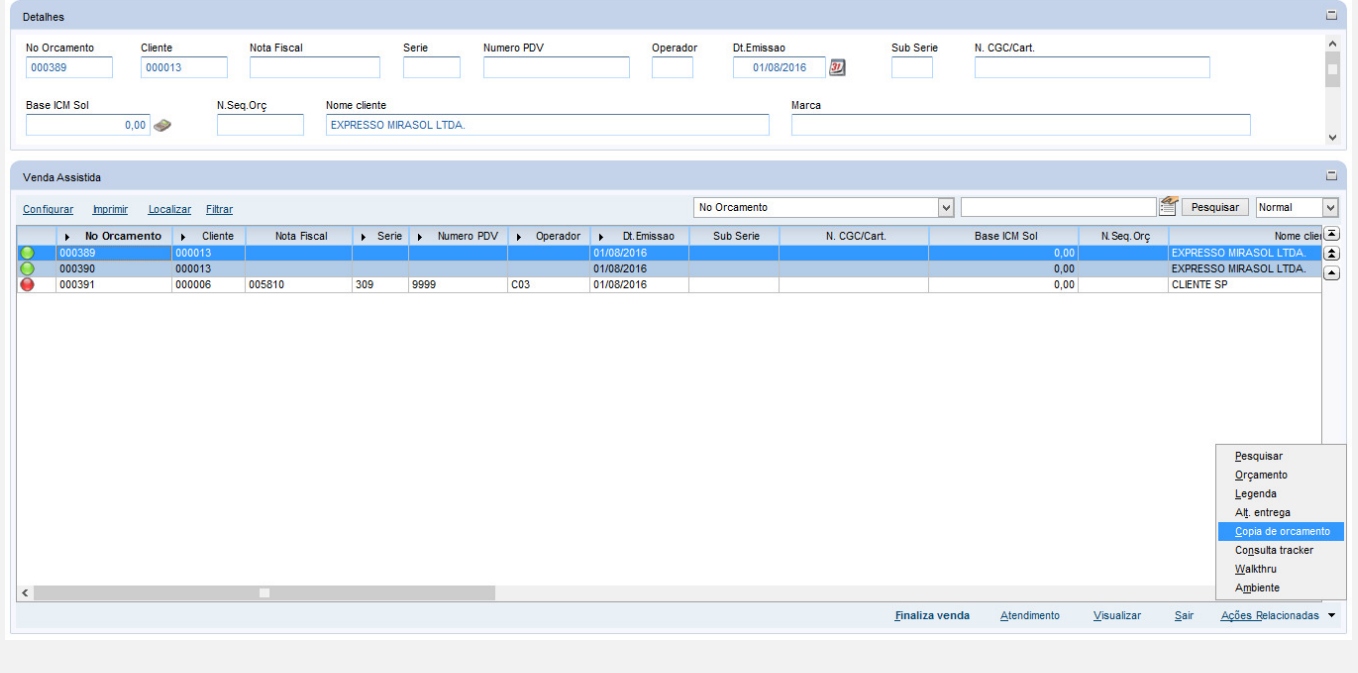

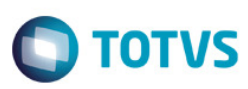

## Confirmação da Geração do novo Orçamento.

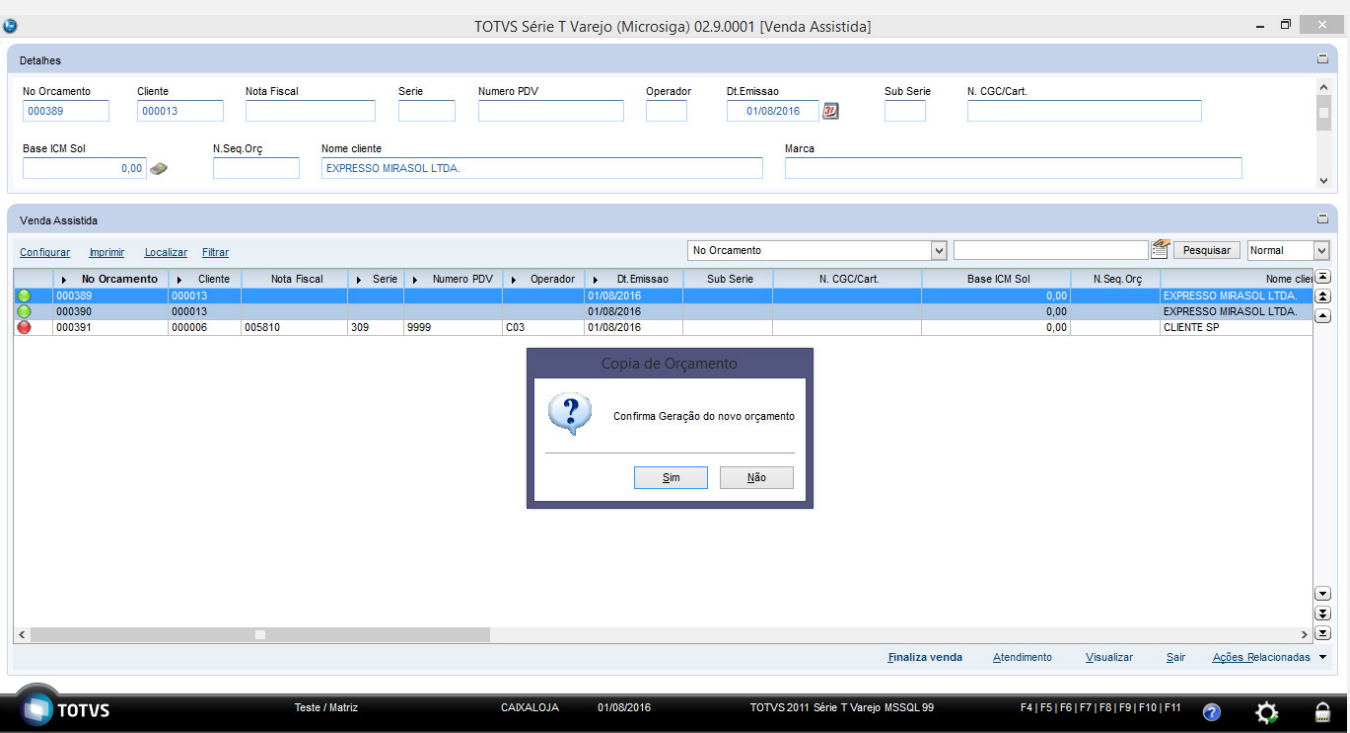

## Após a Geração o novo orçamento é apresentado na tela de Visualização.

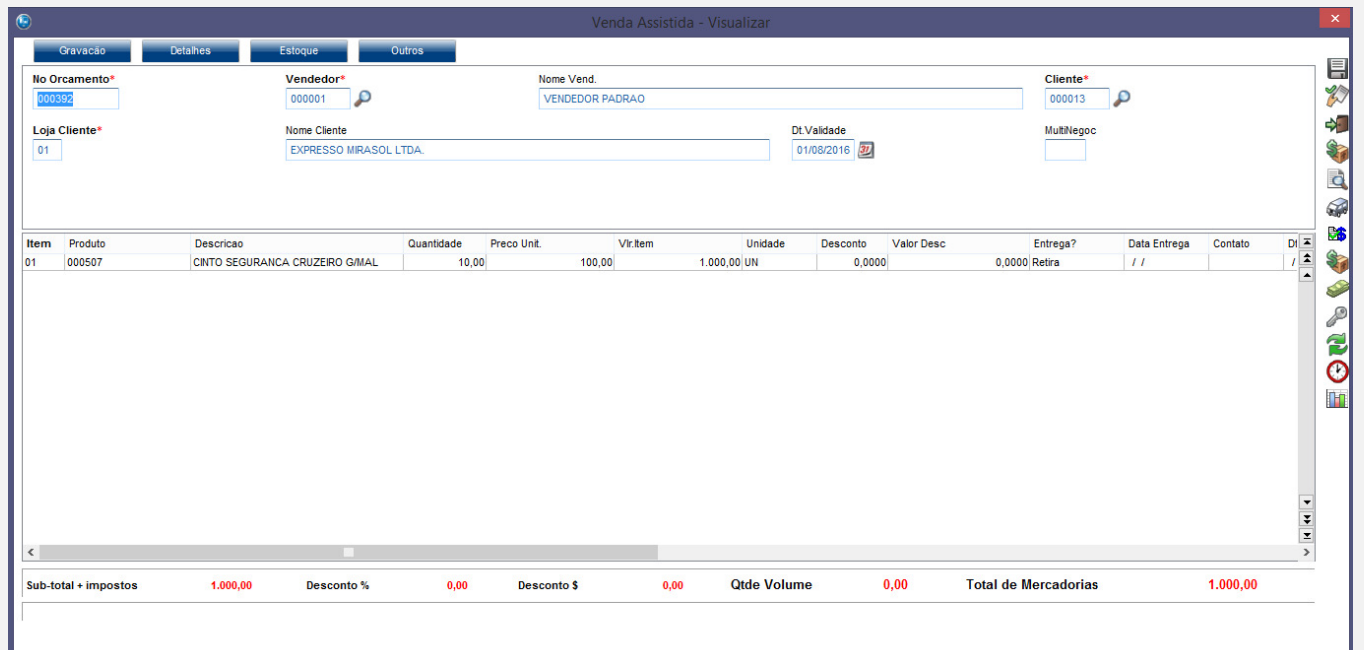

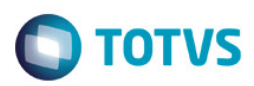

#### Conforme Solicitado o Sistema gera o novo orçamento com as formas de pagamento zeradas.

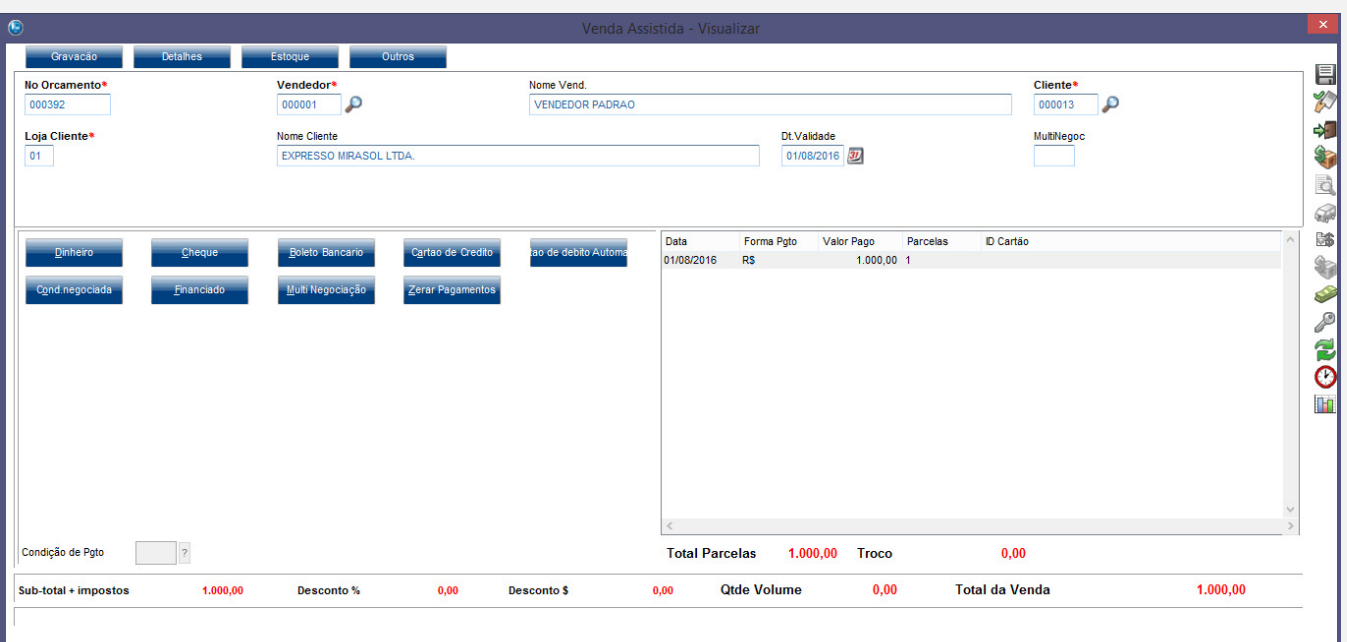

## Tela do Venda Assistida com o novo Orçamento.

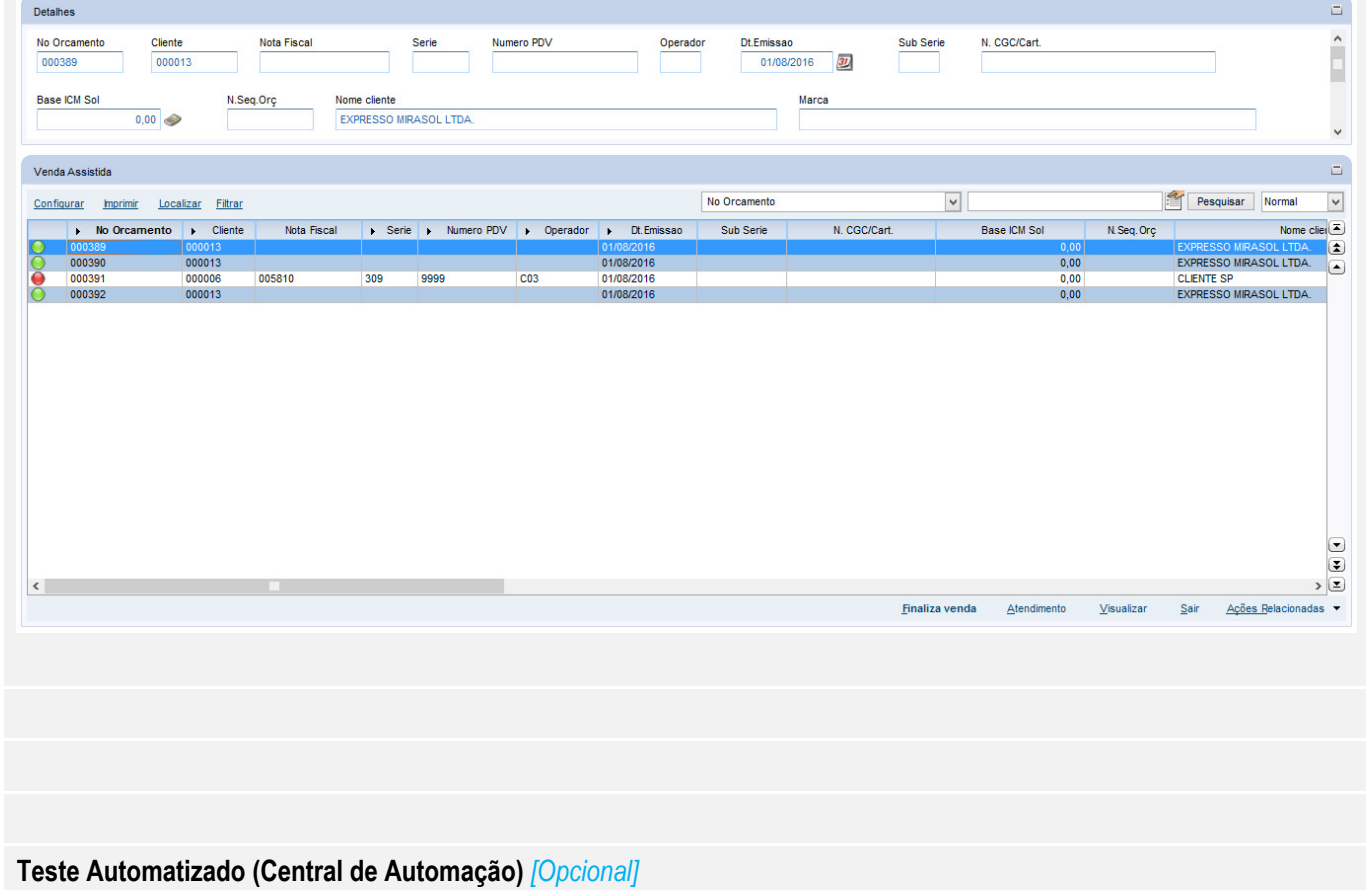

[Informar as suítes executadas e descrever os resultados atingidos]

#### **Dicionário de Dados (Codificação)** *[Opcional]*

[O objetivo é incluir o print-screen da tela do dicionário de dados atualizado quando necessário.]

#### 4. **Outras Evidências** *[Opcional]*

O objetivo é indicar para a equipe de Testes que a informação criada deve ser validada, como por exemplo, publicação de ponto de entrada, etc.

 $\overline{0}$